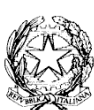

## MINISTERO DELL'ISTRUZIONE E DEL MERITO ISTITUTO PROFESSIONALE INDUSTRIA, ARTIGIANATO e SERVIZI "EMANUELA LOI" Via Dalmazia snc – CARBONIA Tel. 0781/662021 Fax 0781/662159 C.M. CARI04000T - C.F. **90016530926**– CUF **UFGXTO** E-mail: [cari04000t@istruzione.it](mailto:cari04000t@istruzione.it) - PEC: [cari04000t@pec.istruzione.it](mailto:cari04000t@pec.istruzione.it) Sito web: [www.ipiaemanuelaloi.edu.it](http://www.ipiaemanuelaloi.edu.it/)

## **CIRCOLARE N. 220**

Carbonia, 28.03.2024

A tutto il personale docente Agli studenti delle classi 3^, 4^ e 5^ Carbonia Sant'Antioco Alla bacheca del R.E. Al sito web

## **Oggetto:** "**Piattaforma Unica – funzionalità oggetto di rilascio a partire dal 27 marzo 2024".**

Dal 27 marzo, sono disponibili sulla piattaforma UNICA nuove funzioni per gli studenti, tra le quali la gestione della sezione "Capolavoro dello studente".

La [piattaforma UNICA,](https://unica.istruzione.gov.it/it) ricordiamo, è nuovo punto di accesso ai servizi digitali messi a disposizione di famiglie, studentesse e studenti.

Queste le funzionalità implementate:

- Gestione della sezione "Capolavoro dello studente" anche via web
- Visualizzazione della sezione "Sviluppo competenze"
- Visualizzazione delle informazioni relative alla sezione "Percorso di studi"
- Aggiornamento periodico dei dati di "Statistiche su istruzione e lavoro"
- Abilitazione dell'utenza di docente tutor per i docenti non associati ad una classe
- Accesso e gestione degli studenti dei percorsi di secondo livello tramite la Piattaforma Unica
- Caricamento dei moduli di orientamento formativo su SIDI.

Per quanto riguarda, nello specifico, il **Capolavoro dello studente**, si tratta di una sezione disponibile all'interno di **E-portfolio**.

L'E-Portfolio è uno strumento digitale che raccoglie tutte le informazioni sul percorso scolastico degli studenti, sulle competenze maturate negli anni e sulle esperienze formative svolte.

Lo strumento evolve insieme agli studenti, accompagnandoli nel percorso di crescita personale e aiutandoli a individuare i punti di forza e le aree di miglioramento. Lo scopo dell'E-Portfolio è, dunque, favorire l'orientamento degli studenti aiutandoli a compiere le scelte più in linea con le proprie attitudini e aspirazioni.

L'E-Portfolio è strutturato in **cinque sezioni**:

- "Percorso di studi", che riporta tutte le informazioni necessarie a ricostruire il percorso di studi degli studenti, incluse quelle relative ai moduli di orientamento formativo;
- "Sviluppo delle competenze", che permette di seguire i progressi compiuti a seguito dello svolgimento di attività in ambito scolastico ed extrascolastico, nonché di eventuali certificazioni conseguite dagli studenti;
- "Capolavoro", in cui sono caricati e archiviati i capolavori selezionati dagli studenti e le eventuali riflessioni relative al percorso svolto o ai capolavori realizzati;
- "Autovalutazione", in cui gli studenti, a partire dal terzo anno della scuola secondaria di primo grado, possono autovalutare le competenze maturate ed inserire riflessioni in chiave valutativa, autovalutativa e orientativa sul percorso svolto;
- "Documenti", che contiene la Certificazione delle competenze, una volta resa disponibile dalla scuola, il Curriculum dello studente rilasciato al superamento dell'esame di Stato del secondo ciclo e il Consiglio di orientamento che sarà reso disponibile dall'a.s. 2024/2025.

Il **Capolavoro** è, in sostanza, un prodotto che lo studente ritiene particolarmente rappresentativo dei progressi e delle competenze acquisite, che lo studente stesso può caricare ogni anno.

Nel dettaglio, grazie a questa sezione, gli studenti possono:

- caricare il proprio "Capolavoro" e relativi allegati, nonché inserire eventuali riflessioni, non solo tramite l'applicazione mobile, ma anche tramite la piattaforma web;
- confermare il "Capolavoro", anziché limitarsi ad inserirlo in bozza come avveniva in precedenza sull'applicazione mobile.

Per quanto riguarda i docenti e i docenti tutor, sono disponibili funzionalità che consentono di:

- monitorare il processo di caricamento del "Capolavoro" dello studente;
- riportare il "Capolavoro" caricato, qualora fosse necessario, nello stato di "bozza" al fine di consentire modifiche da parte di studenti e studentesse.

La possibilità di visualizzare il "Capolavoro" caricato sulla piattaforma, di accedere alle eventuali riflessioni associate e di scaricare gli allegati correlati, è disponibile anche per genitori, dirigente scolastico e personale amministrativo di segreteria scolastica.

> **Il Dirigente Scolastico (Prof.ssa Giorgia Floris)**